## **Spatial Data Logic (SDL)**

## **How to Sign-up for Watchung's FREE Spatial Data Logic (SDL) Portal:**

- **Step 1: Visit sdlportal.com**
- **Step 2: Click "Sign Up"**
- **Step 3: Follow the website's Sign Up instructions**
- **Step 4: Login to you SOL account**

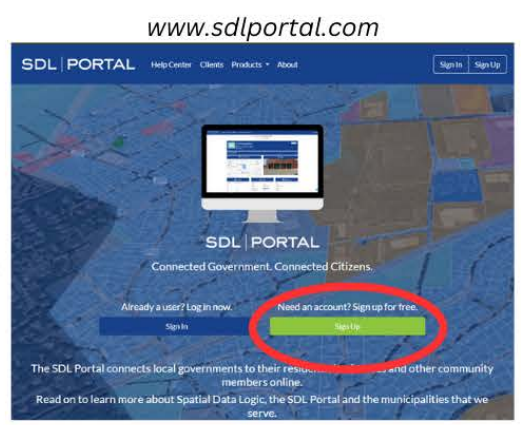

## **How to check for Open/Closed Permits, Permit Status, or Verify Inspection Status:**

**Step 1: Click the 'Search' bar on your SOL Home Page** 

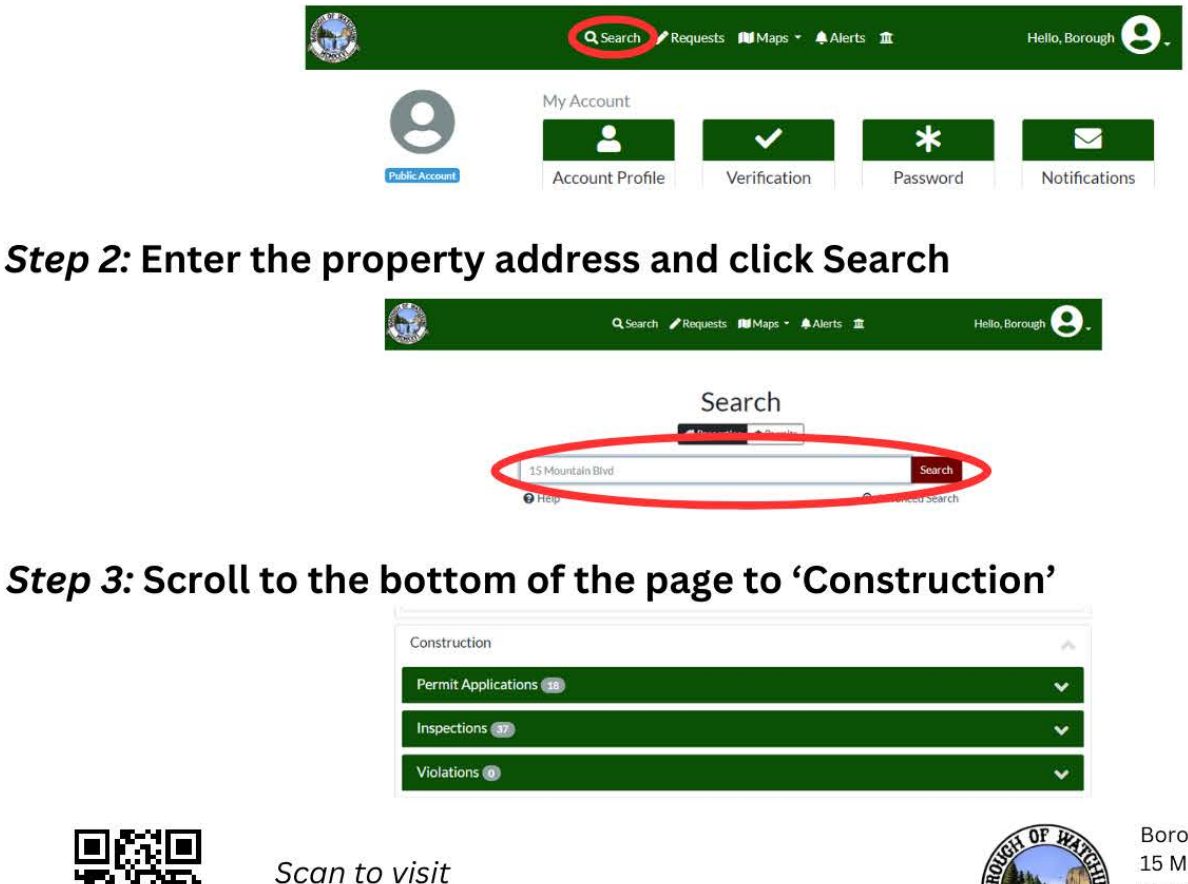

Borough of Watchung 15 Mountain Blvd. Watchung, NJ 07069 (908) 756-0080 www.watchungnj.gov

Scan to visit www.sdlportal.com